## nobelic

# nobelic

Купольная камера с фиксированным объективом

По вопросам настройки и работы с камерой обращайтесь в службу технической поддержки по адресуservice@nobelic.com

Краткое руководство пользователя NBLC-2231F-ASDV3

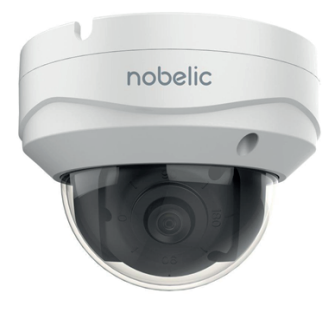

Подробности можно найти на сайте www.nobelic.com/rus/

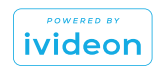

## Поздравляем с удачной покупкой!

Давайте настроим вашу новую камеру.

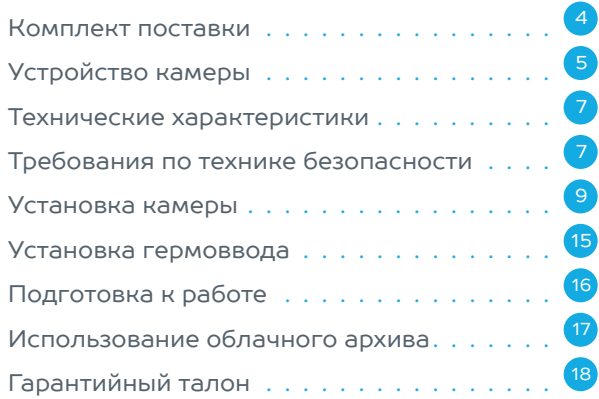

## Комплект поставки\*

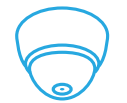

Камера Nobelic NBLC-2231F-ASDV3

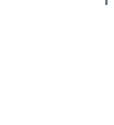

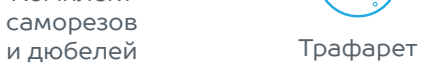

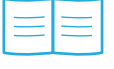

Краткое руководство пользователя

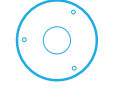

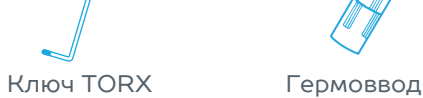

Комплект

\* Производитель может менять комплектность оборудования и внешний вид в одностороннем порядке.

Блок питания в комплектацию не входит и приобретается отдельно.

## Внешний вид и устройство камеры (1) корпус камеры

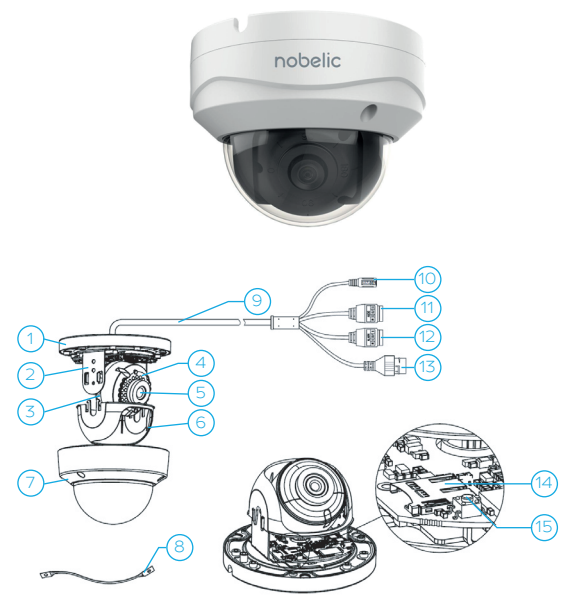

(монтажное основание) вертикальное крепление объектива корпус объектива ИК-подсветка до 30 м объектив защитная крышка купол камеры страховочный трос купола камеры Комбинированный кабель камеры включающий в себя:  $DC$ 1 6 2 7 3 8 11  $(12)$ 13 14 15 4 9 5 (10)

### ПРИМЕЧАНИЕ

Удерживайте кнопку RESET 10 секунд во время включения или перезагрузки камеры, чтобы восстановить настройки по умолчанию, в том числе имя пользователя, пароль, IPадрес, и номер порта, и т.д.

- кабель с поддержкой аудио
- кабель с тревожным входом/выходом
- сетевой кабель с поддержкой PoE
- слот для карты MicroSD (поддерживается до 256 ГБ)
- кнопка перезагрузки и сброса настроек RESET

## Технические характеристики

- Видео: 25 к/сек @1080P (1920х1080)
- Матрица: 2 Мпикс, 1/2.8" КМОП
- Фокусное расстояние: 2.8 мм
- Угол обзора: 107º (горизонтальный)
- Инфракрасная подсветка до 30 м
- Просмотр видео на Android, iOS, Windows, macOS, Linux
- Детекция движения
- Питание: 12В пост. тока, PoE (802.3af Class 3)
- Карта памяти: поддерживается MicroSD до 256 ГБ (Не входит в комплектацию, приобретается отдельно)
- Рабочие температуры: от -40°C до +60°C
- Габариты: Ø110.8 × 84.7 мм
- Вес: 530 г (720 г с упаковкой)

## Требования по технике безопасности

1 Убедитесь в исправности и правильности подбора блока питания для камеры. Источник питания должен иметь

сертификат безопасности. Выходное напряжение, ток, полярность и рабочая температура должны соответствовать характеристикам камеры, указанным на коробке.

- Следуйте требованиям и рекомендациям, изложенным в инструкции.
- 3 Исключите прямое попадание солнечных лучей или других ярких источников света в объектив камеры.
- $\overline{4}$  Не помещайте камеру в воду и любую другую жидкость.
- 5 Если вы почувствуете странный запах или обнаружите дым, выходящий из изделия, прекратите эксплуатацию. В этом случае следует немедленно отсоединить изделие от источника питания. Продолжение эксплуатации изделия в таком состоянии может привести к пожару или к поражению электрическим током.

6 При обнаружении неисправности в изделии

не пытайтесь осуществлять ремонт самостоятельно. Никогда не разбирайте данное изделие и не вносите изменений в его конструкцию.

<sup>7</sup> При выполнении чистки изделия не допускайте попадания внутрь корпуса жидкостей. Это может привести к пожару или к поражению электрическим током.

<mark>8</mark> Избегайте установки оборудования вблизи работающего кондиционера для исключения возможности конденсирования влаги на корпусе камеры.

В Не устанавливайте камеру в помещениях с высокой температурой более +60°C, обращайте внимание на вентиляцию.

### Установка камеры

#### ПОТОЛОЧНАЯ УСТАНОВКА

Смотрите иллюстрации к инструкции на стр.13 и 14. Номера иллюстраций совпадают с пунктами инструкции.

#### ПРИМЕЧАНИЕ

Заранее, до установки камеры: Проложите кабели для камеры: во внутренней части потолка или выведите кабель от камеры через боковое отверстие монтажного основания камеры (смотрите стр. 14 пункт А).

Если Вы проложили кабели внутри потолка, то перед монтажом камеры к потолку, соедините соответствующие кабели: сетевой кабель, кабель питания, кабель с аудиоинтерфейсом, кабель с тревожным входом\ выходом. (смотрите стр. 14 пункт А).

- 1 В соответствии с трафаретом крепления, просверлите в потолке отверстия для саморезов и кабеля
	-
	- 2 Ослабьте винты на защитном куполе камеры и удалите его.
- - Установите дюбели в отверстия для саморезов.

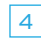

4 Непосредственно перед установкой

камеры, подсоедините соответствующие кабели (сетевой, питания, аудио/ тревожный) Совместите монтажное основание камеры с шаблоном крепления и закрепите его на потолке или иной поверхности с помощью прилагаемых саморезов.

5 Закрепите камеру на потолке с помощью прилагаемых саморезов.

6 Включите камеру, подключите её к ноутбуку или другому устройству отображения или же подключите к облачному архиву Ivideon. Просмотрите изображение с камеры и настройте угол наблюдения, выполнив следующие шаги.

7 С помощью крестообразной отвертки ослабьте винты для фиксации угла наклона объектива камеры, которые находятся справа и слева на вертикальном креплении объектива.

Поворачивайте защитный кожух объектива для регулировки угла поворота камеры

[0°~355°], так же отрегулируйте угол наклона [0°~75°] и вращения камеры [0°~355°] до получения корректной зоны отображения.

- 9 Затяните винты фиксации угла наблюдения камеры.
- 10 Установите защитный купол камеры и затяните винты.
- Снимите защитную пленку с купола для завершения установки.

#### ПРИМЕЧАНИE

Не снимайте защитную пленку до окончания установки.

Не дотрагивайтесь руками до внутренней поверхности купола.

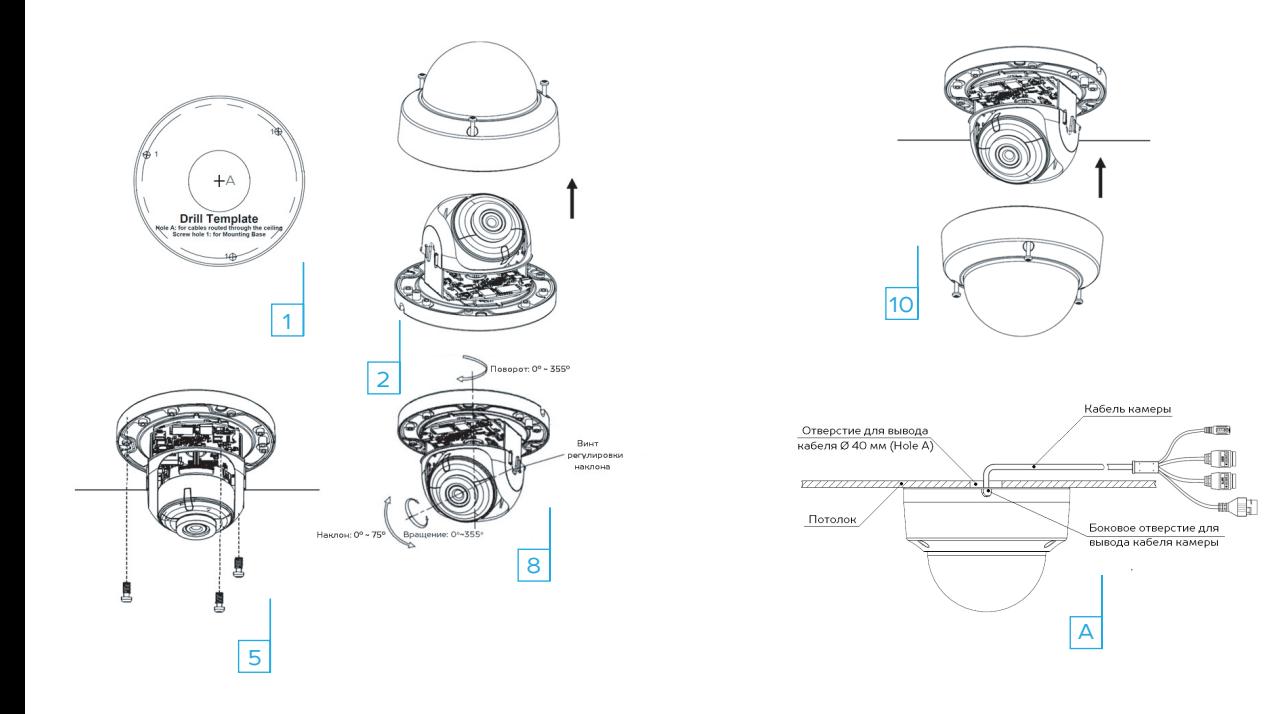

## Установка гермоввода

Если камера установлена на улице, Вы можете установить гермоввод на сетевой кабель после завершения установки камеры.

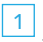

- Если сетевой кабель уже использовался. то снимите коннектор.
- 2 Проложите сетевой кабель в следующей последовательности: фиксирующая гайка, водонепроницаемое кольцо и тело гермоввода.
- 3 Вставьте водонепроницаемое кольцо в тело гермоввода.
- Установите коннектор на сетевой кабель.
- 5 Зафиксируйте О-кольцо на сетевом интерфейсе камеры и вставьте в него сетевой кабель.
- 6 Соедините сетевой интерфейс камеры с гермовводом и затяните фиксирующую гайку по часовой стрелке.

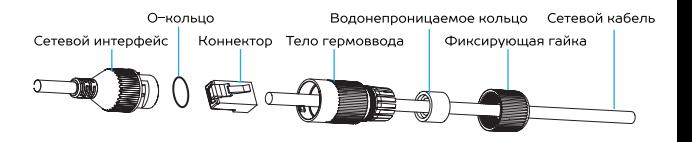

## Подготовка к работе

- 1 Закрепите камеру на потолке или другой поверхности.
- 2 Подключите камеру с помощью сетевого источника питания или кабеля Ethernet (используя технологию PoE).
- Если у вас еще нет аккаунта Ivideon,
- зарегистрируйтесь на сайте www.ivideon.com, нажав на кнопку «Регистрация».
- Зайдите в ваш личный кабинет Ivideon.
	- нажав на кнопку «Вход» на сайте www. ivideon.com.
- 5 В личном кабинете нажмите на кнопку «Подключить устройство».
- Нажмите на кнопку «Камера с поддержкой Ivideon».

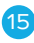

- Следуйте предложенным шагам инструкции по подключению камеры с поддержкой Ivideon.
- <mark>8</mark> Готово! Вы успешно подключили камеру к вашему аккаунту в облаке Ivideon. Теперь вам доступны возможности видеонаблюдения через Интернет. Используйте Ivideon бесплатно или настройте дополнительные платные опции в разделе «Мои услуги».

## Использование облачного архива

Облачный архив — это хранение видеозаписей на наших серверах в зашифрованном виде. Видео записывается в облако при наличии подключения к Интернету, если сработали датчики движения или звука. Доступ к такому видеоархиву возможен даже при поломке или краже оборудования.

Длительность хранения видеозаписей в облаке зависит от выбранного вами тарифного плана и может составлять от 1 и более дней. Тарифы для бизнеса можно .

посмотреть на сайте www.ivideon.com.

При необходимости можно хранить видео локально на компьютере, где установлен Ivideon Server, или на SD-карте камеры.

При заполнении объема памяти, выделенного под архив, удаляются самые старые записи, а на их место записываются новые.

## Гарантийный талон

Мы благодарим Вас за выбор изделия Nobelic! Гарантийный срок эксплуатации составляет 24 месяца со дня продажи изделия потребителю и распространяется только на изделия, ввезенные на территорию Российской Федерации официальными импортерами. Срок службы изделия составляет 3 года.

Гарантийный ремонт и Техническое освидетельствование изделия (дефектация) на предмет установления гарантийного случая производятся только в авторизованном сервисном центре ООО «Мобильные

#### видеорешения».

Гарантийные обязательства не включают в себя работы по установке, подключению и настройке изделия, а также консультации по эксплуатации. В рамках гарантийного обслуживания ООО «Мобильные видеорешения» на свое усмотре ние произведет бесплатный ремонт изделия, либо заменит его на аналогичное или эквивалентное по функциям и надежности изделие. Транспортировка изделия до места ремонта (замены) осуществляется за счет Покупателя, за исключением случаев, предусмотренных п. 6 ст. 18 Закона «О защите прав потребителей».

ООО «Мобильные видеорешения» не гарантирует совместимость встроенного программного обеспечения при взаимодействии с аппаратными или программными средствами других производителей, если иное не оговорено в прилагаемой к изделию документации.

ООО «Мобильные видеорешения» не несет ответственности за возможный вред, прямо или косвенно нанесенный людям, домашним животным или любому имуществу, если это произошло в результате использования изделия не по назначению, несоблюдения правил и условий эксплуатации или хранения изделия, умышленных или неосторожных действий потребителя или третьих лиц.

#### Гарантийные обязательства

не распространяются на следующие случаи:

отсутствует гарантийный талон на изделие; гарантийный талон не заполнен, заполнен не полностью, заполнен неразборчиво или содержит исправления;

на гарантийном талоне отсутствует печать продавца;

этикетка на изделии повреждена или отсутствует, серийный номер изделия или его сервисный код изменен, не читается или читается неоднозначно;

изделие использовалось не по назначению

или не в соответствии с инструкцией по эксплуатации;

изделие получило повреждения изза подключения к нему дефектного оборудования сторонних фирм;

при неисправностях, возникших вследствие нормального износа изделия (полная выработка ресурса, сильное внешнее или внутреннее загрязнение);

изделие вышло из строя по вине Покупателя по причине проникновения в него посторонних предметов, веществ или жидкостей, или в результате удара молнии, затопления, пожара, неправильной вентиляции, иных внешних воздействий и обстоятельств непреодолимой силы;

изделие вскрывалось, переделывалось или ремонтировалось не уполномоченными на то лицами или сервисными центрами.

Срок гарантии продлевается на время нахождения изделия в гарантийном ремонте.

#### Изделие «Камера Nobelic NBLC-2231F-ASDV3»

СЕРИЙНЫЙ НОМЕР

ФИРМА-ПРОДАВЕЦ

ОТМЕТКИ ПРОДАВЦА

АДРЕС ФИРМЫ-ПРОДАВЦА

ТЕЛЕФОН ФИРМЫ-ПРОДАВЦА

#### ПОДПИСЬ ПОКУПАТЕЛЯ ПОДПИСЬ ПРОДАВЦА

(Товар получен в исправном состоянии, без видимых повреждений в полной комплектации, проверен в моем присутствии, претензий по качеству товара не имею. С условиями гарантийного обслуживания ознакомлен и согласен.)

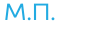